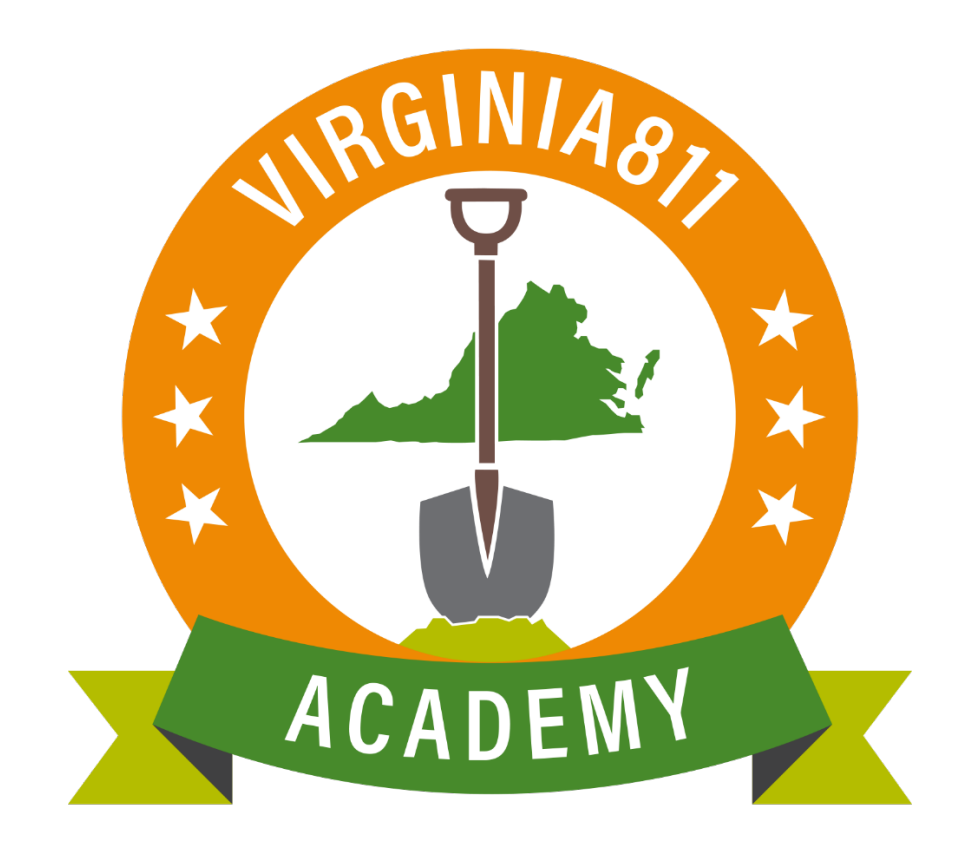

## **REMARCADO Y ACTUALIZAR BOLETOS (REMARK AND UPDATE TICKETS)**

Una vez que haya completado con éxito la Capacitación básica de Entrada de Boletos en Línea, estará autorizado para procesar los boletos de Remarcado (**Remark**) y Actualizar (**Update**) por su cuenta, por las razones específicas descritas en la Ley de Prevención de Daños de Servicios Públicos Subterráneos de Virginia. La ley no sé refiere específicamente a los boletos de Actualización o Remarcado por su nombre, pero sí explica el motivo por el que se solicita cada uno de ellos.

## **§ 56-265.17. Notificación requerida, antes de la excavación o demolición; periodos de espera; marcado del sitio propuesto.**

D. La notificación del excavador tendrá una vigencia de quince días laborables a partir de las 7:00 a.m. del siguiente día laborable, posterior a la notificación del centro de notificaciones. Tres días laborables antes del final del período de quince días laborables, o en cualquier momento en que las marcas de ubicación de las líneas en el suelo se vuelvan ilegibles, el excavador que tenga la intención de excavar deberá comunicarse con el centro de notificaciones y solicitar que se vuelvan a marcar las líneas. El operador deberá volver a marcar las líneas lo antes posible; sin embargo, el Remarcado de las líneas se completará dentro de las cuarenta y ocho horas a partir de las 7:00 a.m. del siguiente día laboral, posterior a la solicitud de Remarcado. Dicho marcado será válido por quince días laborables adicionales a partir de las 7:00 a.m. del siguiente día laboral, posterior a la notificación al centro de notificaciones.

La ley también prevé la remarcación de líneas, al establecer que el operador (localizador de líneas de servicios públicos) completará la remarcación de líneas (ya sea para el boleto de Actualización o Remarcado) dentro del tiempo requerido y las remarcaciones serán válido por quince días hábiles adicionales.

## **§ 56-265.17. Notificación requerida, antes de la excavación o demolición; periodos de espera; marcado del sitio propuesto.**

D. La notificación del excavador será válida por quince días laborables, a partir de las 7:00 a.m. del siguiente día laborable, posterior a la notificación del centro de notificaciones. Y tres días laborables antes del final del período de quince días laborables, o en cualquier momento en que las marcas de ubicación de las líneas en el suelo se vuelvan ilegibles, el excavador que tenga la intención de excavar deberá comunicarse con el centro de notificaciones, y solicitar que se vuelvan a marcar las líneas. El operador deberá volver a marcar las líneas lo antes posible; sin embargo, el Remarcado de las líneas se completará dentro de cuarenta y ocho horas a partir de las 7:00 a.m. del día laborable, siguiente a la solicitud de Remarcado. Dicho marcado será válido por quince días laborables adicionales, a partir de las 7:00 a.m. del siguiente día laborable, posterior a la notificación del centro de notificaciones.

## Remarcado (Remark)

Cada vez que las marcas de las líneas de servicios públicos sean destruidas por el clima o por actividad de construcción, debe procesar un Boleto de Remarcado (**Remark**) siguiendo los pasos a continuación:

## **Paso 1:**

Ingrese el número de boleto en el campo de Consultar (**Inquire**).

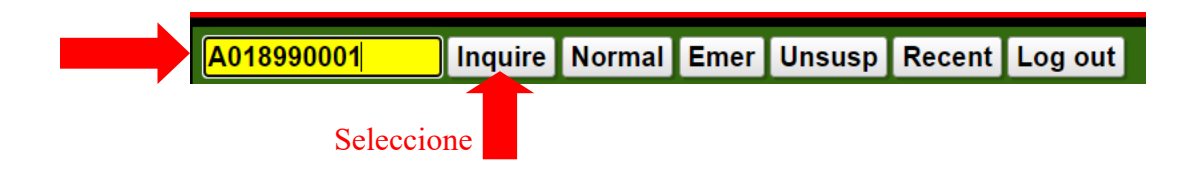

### **Paso 2:**

Revise los campos de Condado / Ciudad (**County/City**) y Calle **(Street**) y la descripción de la excavación ingresada en el campo de Área de excavación para asegurarse de que está procesando el Remarcado **(Remark**) en el boleto correcto.

¡Este paso es muy importante, ayuda a mantener a todos a salvo!

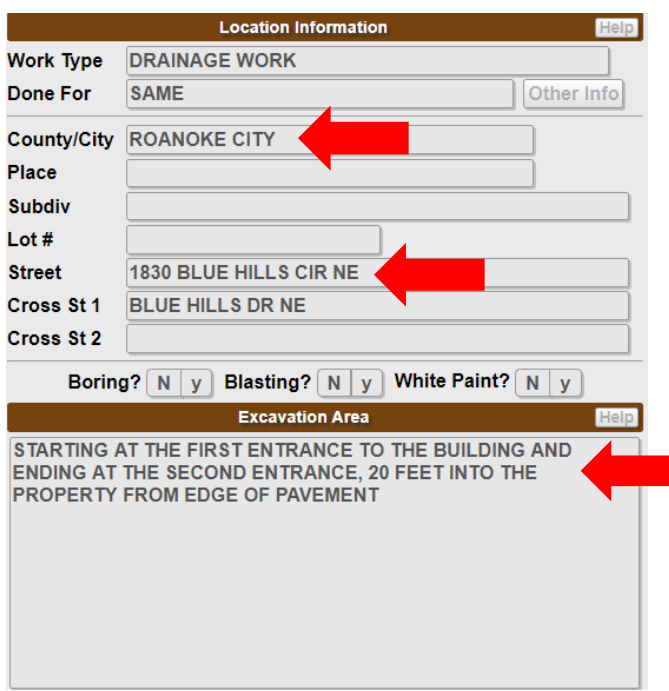

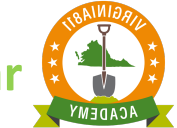

## **Paso 3:**

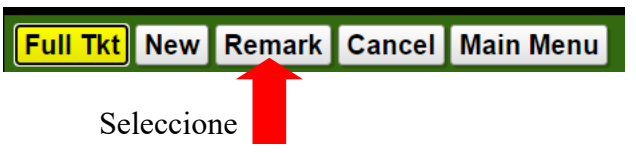

## **Paso 4:**

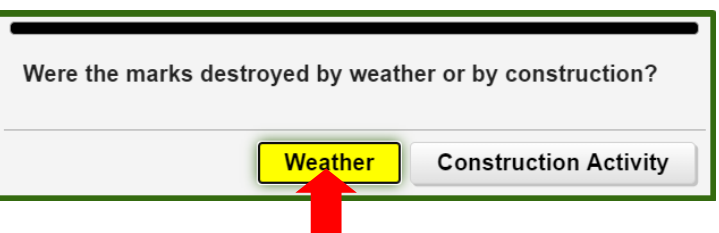

Seleccione si las marcas se destruyeron debido al clima.

 El motivo del Remarcado (**Remark**) se mostrará en el campo de Instrucciones: (**Instructions):**

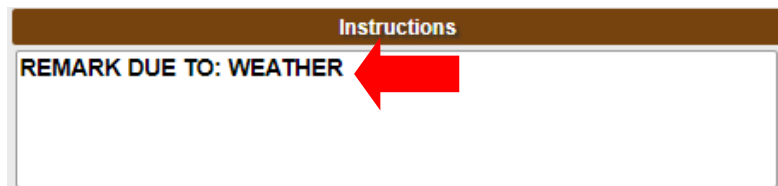

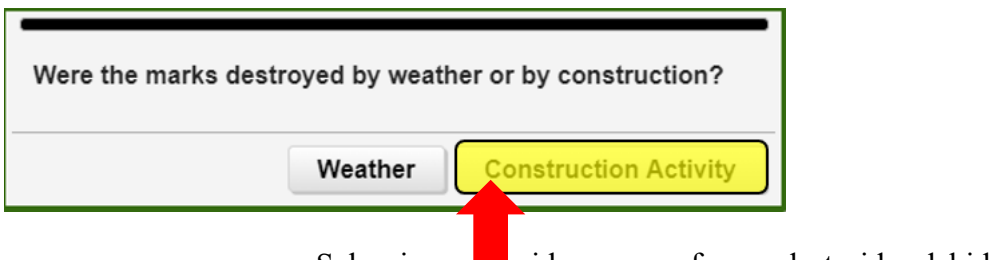

Seleccione si las marcas fueron destruidas debido a la construcción.

El motivo del Remarcado (**Remark**) se mostrará en el campo de Instrucciones: (**Instructions):**

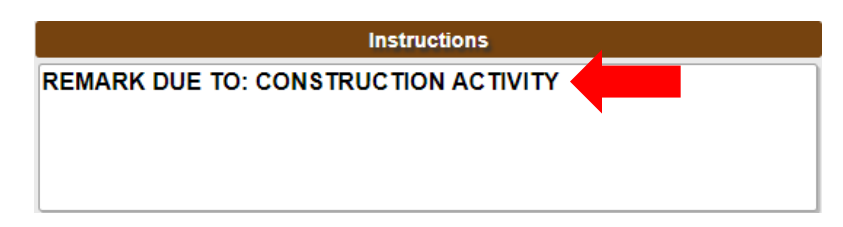

## **Paso 5 (Opcional):**

Los campos de contacto (**Field Contact**) se puede editar. Además, puede cambiar el nombre del contacto de campo que aparece en el boleto original, también lo puede dejar en blanco o agregar un contacto en el campo.

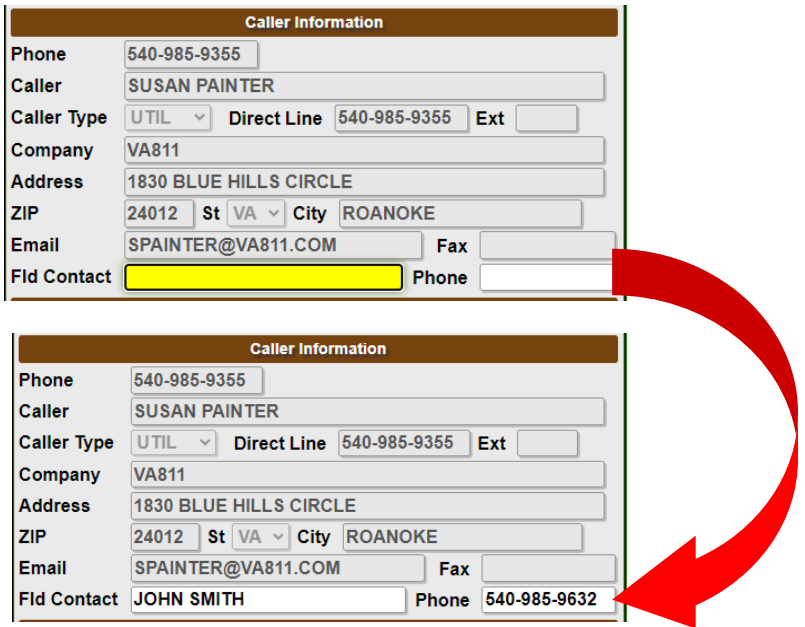

### **Paso 6:**

Seleccione<sup>l</sup>

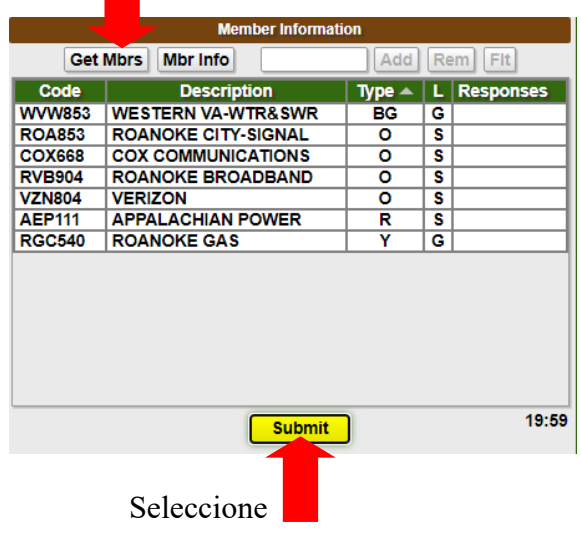

## **Paso 7:**

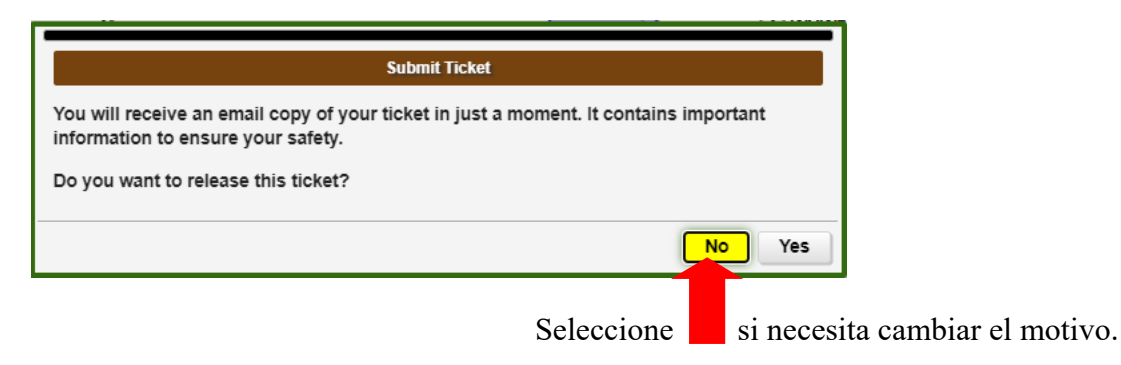

Si no necesitan hacer cambios, seleccione "**Yes**".

A su boleto de Remarcado (**Remark**) se le asigna un nuevo número de boleto.

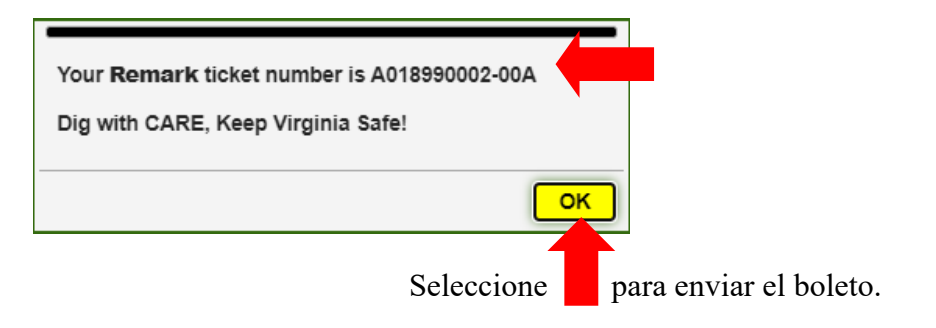

## **Paso 8:**

Preste mucha atención a las fechas de notificación. La "vida útil del boleto" (**life of the ticket**) se amplía otros 15 días laborables.

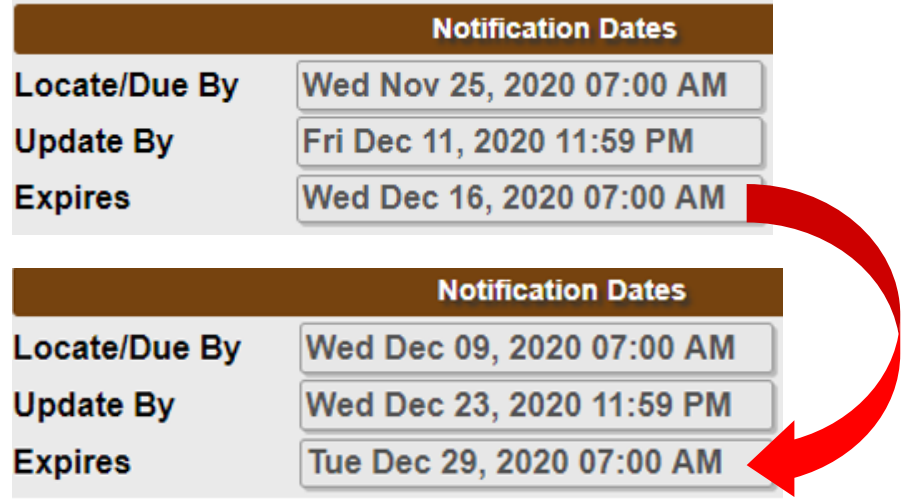

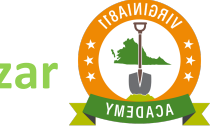

## Actualizar (Update)

Siempre que la excavación se extienda más allá de los quince días laborables, se puede procesar un boleto de actualización el día 12 o 13 del boleto. La pantalla de entrada de boletos **(tickets**) no mostrará el comando de Actualizar (**Update**) hasta el momento en que el boleto sea elegible para actualizarse.

Ahora puede procesar un boleto de actualización siguiendo los pasos a continuación:

## **Paso 1:**

Ingrese el número de boleto en el campo de Consultar (**Inquire field)**.

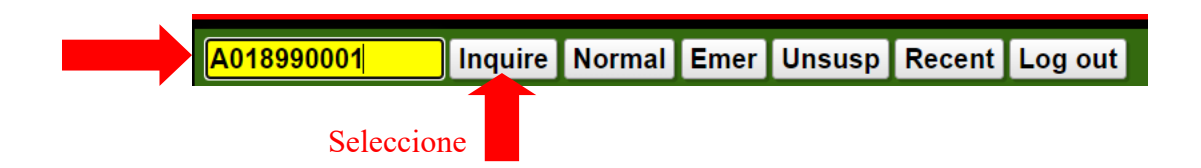

## **Paso 2:**

Revise los campos de Condado / Ciudad (**County/City**) y Calle (**Street**) y la descripción de la excavación ingresada en el campo de Área de excavación para asegurarse de que está procesando la actualización **(Update**) en el boleto correcto.

¡Este paso es muy importante, ayuda a mantener a todos a salvo!

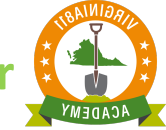

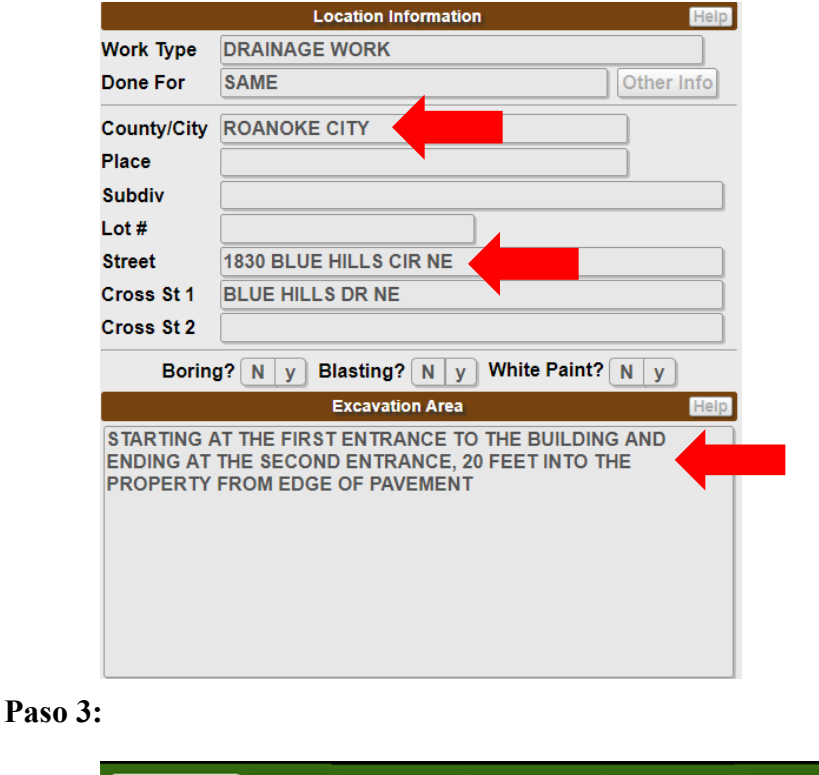

# **Full Tkt** New Update Remark Cancel Main Menu Seleccione

## **Paso 4 (Opcional):**

Los campos de contacto (**Field Contact**) se puede editar. Puede cambiar el nombre del contacto de campo que aparece en el boleto original, también lo puede dejar en blanco o agregar un contacto en el campo.

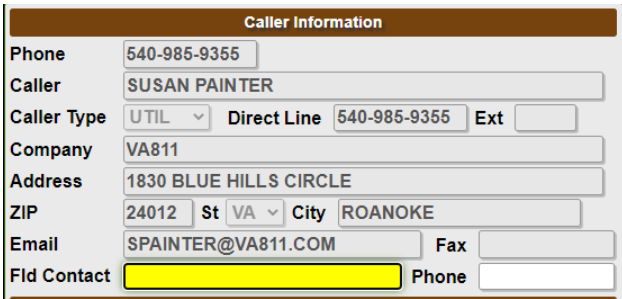

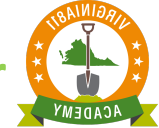

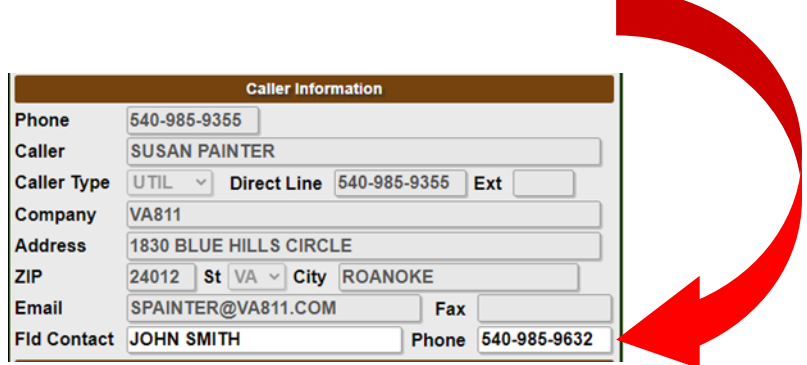

## **Paso 5:**

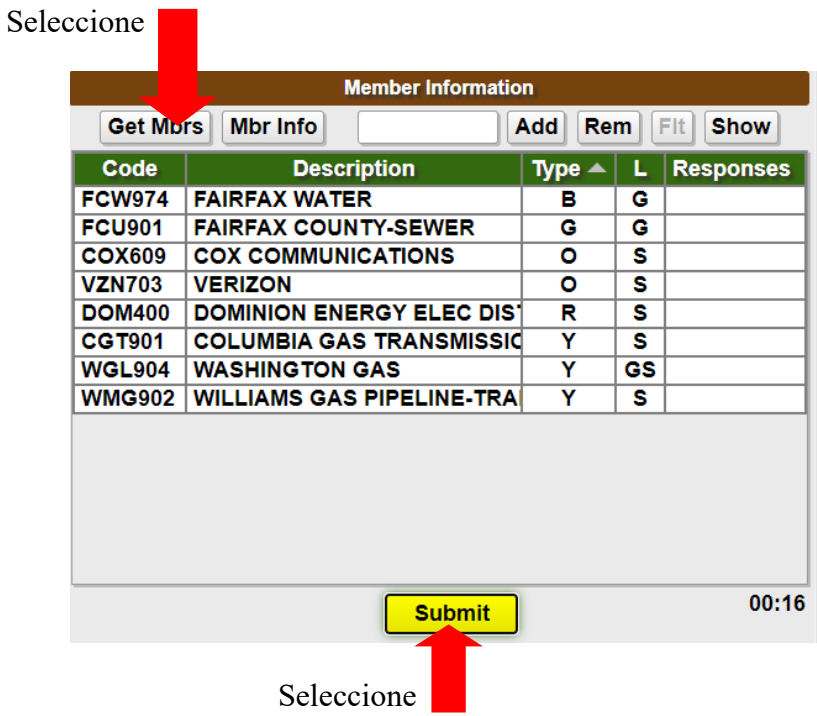

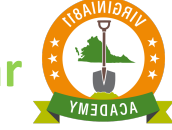

### **Paso 6:**

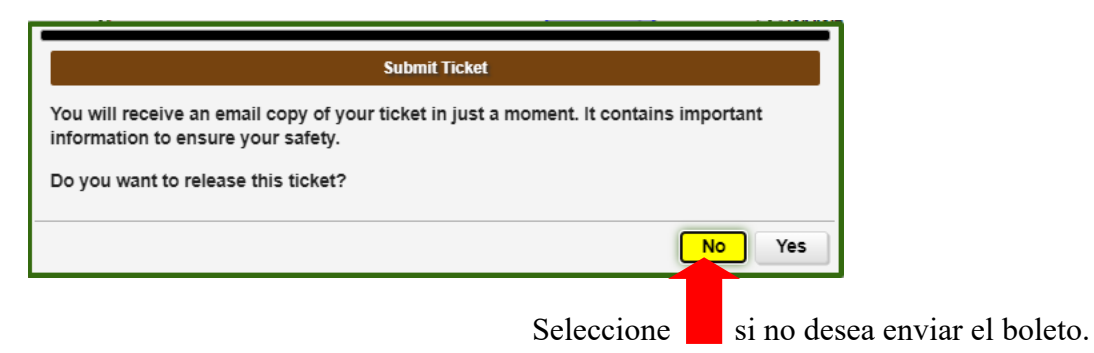

Seleccione "**YES**" si desea enviar el Boleto.

### **Paso 7:**

A su Boleto de actualización (**Update**) se le asigna un nuevo número de ticket

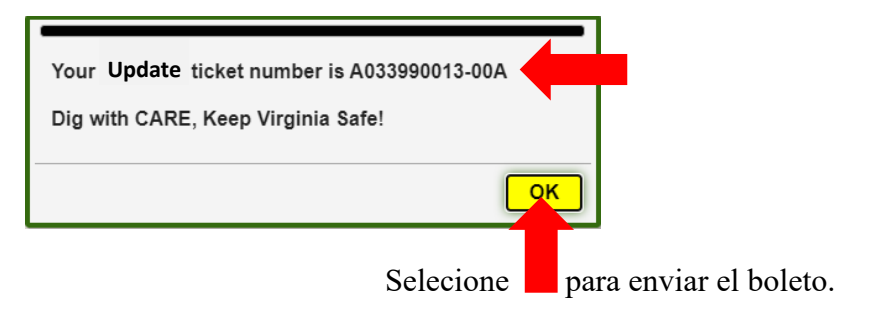

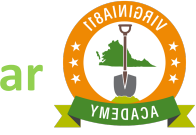

## **Paso 8:**

Preste mucha atención a las fechas de notificación. La "vida útil del boleto" (**life of the ticket**) se amplía otros 15 días laborables.

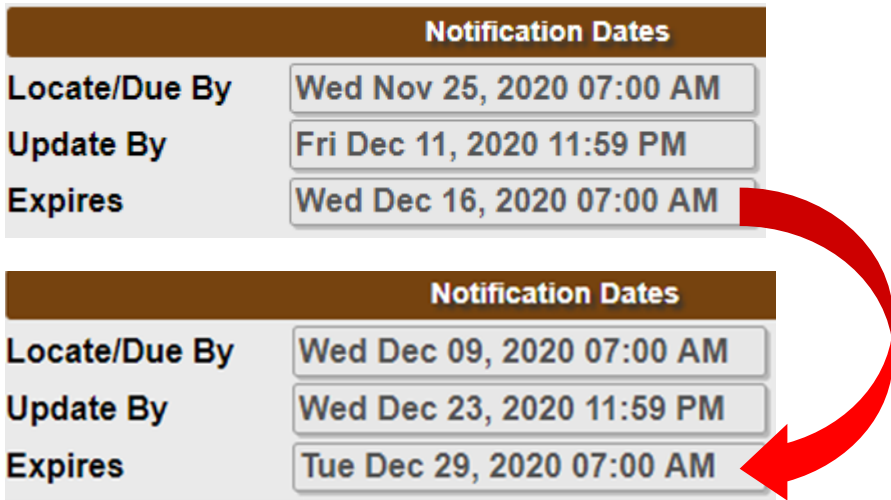